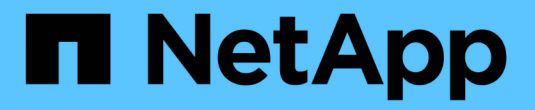

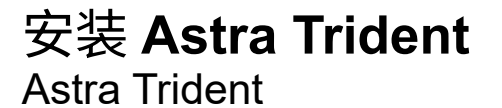

NetApp June 28, 2024

This PDF was generated from https://docs.netapp.com/zh-cn/trident-2402/trident-get-started/kubernetesdeploy.html on June 28, 2024. Always check docs.netapp.com for the latest.

# 目录

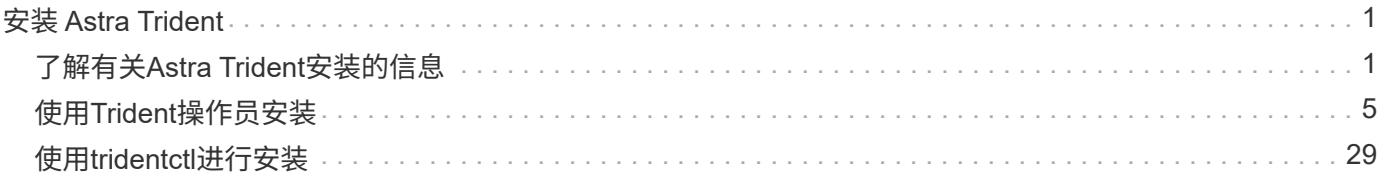

# <span id="page-2-0"></span>安装 **Astra Trident**

## <span id="page-2-1"></span>了解有关**Astra Trident**安装的信息

为了确保Astra Trident能够安装在各种环境和组织中、NetApp提供了多种安装选项。您可 以使用Trident操作符(手动或使用Helm)或安装Astra Trident tridentctl。本主题提供了 有关为您选择正确安装过程的重要信息。

## 有关**Astra Trdent**的重要信息**24.02**

您必须阅读以下有关**Astra Trident**的重要信息。

## **<strong>** 中有关**Astra </strong>** 的信息

- 现在、在Trident中支持Kubnetes 1.27。在升级Kubernetes之前升级Trident。
- Astra Trident会严格强制在SAN环境中使用多路径配置、建议值为 find\_multipaths: no 在multipath.conf文件中。

使用非多路径配置或 find multipaths: yes 或 find multipaths: smart multipath.conf文件 中的值将导致挂载失败。Trident已建议使用 find multipaths: no 自21.07版起。

开始之前

无论您的安装路径如何、您都必须:

- 对运行受支持的Kubernetes版本并启用了功能要求的受支持Kubernetes集群的完全权限。查看 ["](https://docs.netapp.com/zh-cn/trident-2402/trident-install/requirements.html)[要求](https://docs.netapp.com/zh-cn/trident-2402/trident-install/requirements.html)["](https://docs.netapp.com/zh-cn/trident-2402/trident-install/requirements.html) 了解 详细信息。
- 访问受支持的NetApp存储系统。
- 能够从所有Kubernetes工作节点挂载卷。
- 具有的Linux主机 kubectl (或 oc(如果您使用的是OpenShift)已安装并配置为管理要使用的Kubernetes集 群。
- 。 KUBECONFIG 环境变量设置为指向您的Kubernetes集群配置。
- 如果您将 Kubernetes 与 Docker Enterprise 结合使用, ["](https://docs.docker.com/ee/ucp/user-access/cli/)[按照其步骤启用](https://docs.docker.com/ee/ucp/user-access/cli/) [CLI](https://docs.docker.com/ee/ucp/user-access/cli/) [访问](https://docs.docker.com/ee/ucp/user-access/cli/)["](https://docs.docker.com/ee/ucp/user-access/cli/)。

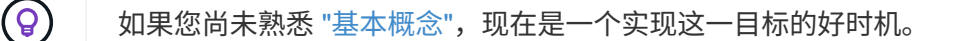

## 选择安装方法

选择适合您的安装方法。您还应查看的注意事项 ["](#page-2-1)[在方法之间移动](#page-2-1)["](#page-2-1) 在做出决定之前。

## 使用**Trident**运算符

无论是手动部署还是使用Helm部署、Trident操作员都是简化安装和动态管理Astra Trident资源的绝佳方式。您可 以做到这一点 ["](https://docs.netapp.com/zh-cn/trident-2402/trident-get-started/kubernetes-customize-deploy.html)[自定义](https://docs.netapp.com/zh-cn/trident-2402/trident-get-started/kubernetes-customize-deploy.html)[Trident](https://docs.netapp.com/zh-cn/trident-2402/trident-get-started/kubernetes-customize-deploy.html)[操作员部署](https://docs.netapp.com/zh-cn/trident-2402/trident-get-started/kubernetes-customize-deploy.html)["](https://docs.netapp.com/zh-cn/trident-2402/trident-get-started/kubernetes-customize-deploy.html) 使用中的属性 TridentOrchestrator 自定义资源(CR)。

## 使用Trident运算符的优势包括:

## **<strong> A Trident**对象**</strong>**

Trident操作符会自动为您的Kubernetes版本创建以下对象。

- 操作员的ServiceAccount
- ClusterRole和ClusterRoleBindingto the ServiceAccount
- 专用PodSecurityPolicy (适用于Kubernetes 1.25及更早版本)
- 运算符本身

## **<strong>**帐户**</strong>**

集群范围的三端修复操作符可在集群级别管理与Astra三端修复安装关联的资源。这可减少使用命名空间范 围的操作符维护集群范围的资源时可能导致的错误。这对于自我修复和修补至关重要。

## **<strong> —**修复功能**—</strong>**

操作员监控Astra Trident的安装、并主动采取措施来解决问题、例如部署何时被删除或意外修改。答 trident-operator-<generated-id> 此时将创建与关联的POD TridentOrchestrator 安装 了Astra Trident的CR。这样可以确保集群中只有一个Astra Trident实例并控制其设置、从而确保安装有效。 对安装进行更改(例如删除部署或节点取消设置)时,操作员会识别这些更改并逐个修复它们。

#### **<strong>** 更新了现有安装的**</strong>**

您可以使用操作员轻松更新现有部署。您只需编辑 TridentOrchestrator cr以更新安装。

例如,请考虑需要启用 Astra Trident 以生成调试日志的情形。为此、请修补 TridentOrchestrator 设 置 spec.debug to true:

```
kubectl patch torc <trident-orchestrator-name> -n trident --type=merge
-p '{"spec":{"debug":true}}'
```
之后 TridentOrchestrator 更新后、操作员将处理更新并修补现有安装。这可能会触发创建新Pod以相 应地修改安装。

#### **<strong> Clean**重新安装**</strong>**

通过集群范围的三端技术参数操作符、可以完全删除集群范围的资源。用户可以完全卸载Astra tandent并 轻松重新安装。

当集群的 Kubernetes 版本升级到受支持的版本时,操作员会自动更新现有的 Astra Trident 安装并进行更 改,以确保其满足 Kubernetes 版本的要求。

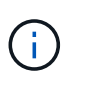

如果集群升级到不受支持的版本,则操作员会阻止安装 Astra Trident 。如果已随操作员安装 了 Astra Trident ,则会显示一条警告,指示 Astra Trident 安装在不受支持的 Kubernetes 版 本上。

**<strong>** 将使用**BlueXP (**以前称为**Cloud Manager)</strong>** 进行集群管理

使用 ["](https://docs.netapp.com/us-en/cloud-manager-kubernetes/concept-kubernetes.html)[使用](https://docs.netapp.com/us-en/cloud-manager-kubernetes/concept-kubernetes.html)[BlueXP](https://docs.netapp.com/us-en/cloud-manager-kubernetes/concept-kubernetes.html)[的](https://docs.netapp.com/us-en/cloud-manager-kubernetes/concept-kubernetes.html)[Astra Trident"](https://docs.netapp.com/us-en/cloud-manager-kubernetes/concept-kubernetes.html)、您可以升级到最新版本的Astra Trident、添加和管理存储类并将其连接 到工作环境、以及使用Cloud Backup Service 备份永久性卷。BlueXP支持使用Trident操作员手动或使 用Helm部署Astra Trident。

使用 tridentctl

如果您的现有部署必须升级、或者您希望对部署进行高度自定义、则应考虑 。这是部署 Astra Trident 的传统方 法。

您可以 生成Trident资源的清单。其中包括 Astra Trident 在安装过程中创建的部署,取消设置,服务帐户和集群 角色。

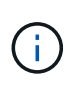

从 22.04 版开始,每次安装 Astra Trident 时, AES 密钥将不再重新生成。在此版本中, Astra Trident 将安装一个新的机密对象,该对象会在安装之间持续存在。这意味着、 tridentctl 在22.04中、可以卸载先前版本的Trident、但早期版本无法卸载22.04安装。 选择适当的安装\_method。

选择安装模式

根据您的组织所需的\_installation mode"(标准)、"Offline"(脱机)或"Remote"(远程)来确定部署过程。

## 标准安装

这是安装Astra Trident的最简单方法、适用于大多数不会实施网络限制的环境。标准安装模式使用默认注册 表来存储所需的Trident (docker.io)和CSI (registry.k8s.io)映像。

使用标准模式时、Astra Trident安装程序将:

- 通过Internet提取容器映像
- 创建部署或节点取消命名集、以便在Kubernetes集群中所有符合条件的节点上启动Astra Trident Pod

## 脱机安装

在带风口或安全位置可能需要脱机安装模式。在这种情况下、您可以创建一个专用的镜像注册表或两个镜 像注册表来存储所需的Trident和CSI映像。

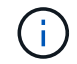

无论注册表配置如何、CSI映像都必须驻留在一个注册表中。

## 远程安装

下面简要概述了远程安装过程:

- 部署适当版本的 kubectl 在要部署Astra Trident的远程计算机上。
- 从Kubernetes集群复制配置文件并设置 KUBECONFIG 远程计算机上的环境变量。
- 启动 kubectl get nodes 命令以验证是否可以连接到所需的Kubernetes集群。
- 使用标准安装步骤从远程计算机完成部署。

## 根据您的方法和模式选择过程

## 做出决定后、请选择相应的流程。

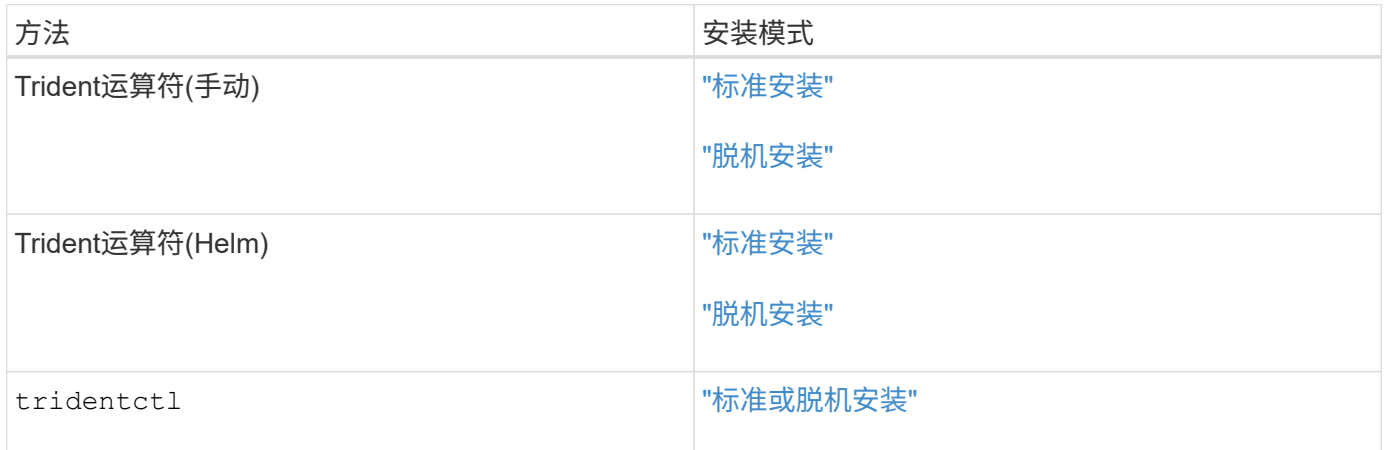

## 在安装方法之间移动

您可以决定更改安装方法。在执行此操作之前、请考虑以下事项:

• 安装和卸载Astra Trident时、请始终使用相同的方法。如果您已使用部署 tridentctl、您应使用的相应版

本 tridentctl 用于卸载Astra Trident的二进制文件。同样、如果要使用操作员进行部署、则应编辑 TridentOrchestrator CR和设置 spec.uninstall=true 卸载Astra Trident。

- 如果您的部署基于操作员、则要删除此部署并改用此部署 tridentctl 要部署Astra Trident、您应先编辑 TridentOrchestrator 并设置 spec.uninstall=true 卸载Astra Trident。然后删除 TridentOrchestrator 和操作员部署。然后、您可以使用安装 tridentctl。
- 如果您使用的是基于操作员的手动部署、并且要使用基于Helm的Trident操作员部署、则应先手动卸载此操 作员、然后再执行Helm安装。这样, Helm 就可以使用所需的标签和标注来部署 Trident 操作员。如果不执 行此操作,则基于 Helm 的 Trident 操作员部署将失败,并显示标签验证错误和标注验证错误。如果您有 `tridentctl`基于部署、您可以使用基于Helm的部署、而不会遇到问题。

## 其他已知配置选项

在 VMware Tanzu Portfolio 产品上安装 Astra Trident 时:

- 集群必须支持有权限的工作负载。
- 。 --kubelet-dir 标志应设置为kubelet目录的位置。默认情况下、此值为 /var/vcap/data/kubelet。

使用指定kubelet位置 --kubelet-dir 已知适用于Trident操作员、Helm和 tridentctl 部署。

## <span id="page-6-0"></span>使用**Trident**操作员安装

## <span id="page-6-1"></span>手动部署**Trident**操作员**(**标准模式**)**

您可以手动部署Trident操作员以安装Astra Trident。此过程将处理适用场景 安装、其 中、Astra Trident所需的容器映像不会存储在专用注册表中。如果您有专用映像注册表、 请使用 ["](#page-11-0)[脱](#page-11-0)[机部署过程](#page-11-0)["](#page-11-0)。

有关**Astra Trdent**的重要信息**24.02**

您必须阅读以下有关**Astra Trident**的重要信息。

## **<strong>** 中有关**Astra </strong>** 的信息

- 现在、在Trident中支持Kubnetes 1.27。在升级Kubernetes之前升级Trident。
- Astra Trident会严格强制在SAN环境中使用多路径配置、建议值为 find\_multipaths: no 在multipath.conf文件中。

使用非多路径配置或 find\_multipaths: yes 或 find\_multipaths: smart multipath.conf文件 中的值将导致挂载失败。Trident已建议使用 find\_multipaths: no 自21.07版起。

## 手动部署**Trident**操作员并安装**Trident**

请查看 ["](https://docs.netapp.com/zh-cn/trident-2402/trident-get-started/kubernetes-deploy.html)[安装概](https://docs.netapp.com/zh-cn/trident-2402/trident-get-started/kubernetes-deploy.html)[述](https://docs.netapp.com/zh-cn/trident-2402/trident-get-started/kubernetes-deploy.html)["](https://docs.netapp.com/zh-cn/trident-2402/trident-get-started/kubernetes-deploy.html) 以确保满足安装前提条件并为您的环境选择正确的安装选项。

## 开始之前

开始安装之前、请登录到Linux主机并验证它是否正在管理一个正常运行的、 ["](https://docs.netapp.com/zh-cn/trident-2402/trident-install/requirements.html)[支持的](https://docs.netapp.com/zh-cn/trident-2402/trident-install/requirements.html) [Kubernetes](https://docs.netapp.com/zh-cn/trident-2402/trident-install/requirements.html) [集群](https://docs.netapp.com/zh-cn/trident-2402/trident-install/requirements.html)["](https://docs.netapp.com/zh-cn/trident-2402/trident-install/requirements.html) 并且 您拥有必要的特权。

G)

使用OpenShift oc 而不是 kubectl 在下面的所有示例中、运行以\*系统:admin\*身份登录 oc login -u system:admin 或 oc login -u kube-admin。

1. 验证Kubernetes版本:

kubectl version

## 2. 验证集群管理员权限:

kubectl auth can-i '\*' '\*' --all-namespaces

3. 验证您是否可以从Docker Hub启动使用映像的POD并通过POD网络访问存储系统:

```
kubectl run -i --tty ping --image=busybox --restart=Never --rm -- \setminus  ping <management IP>
```
#### 第**1**步:下载**Trident**安装程序包

Astra Trident安装程序包包含部署Trident操作员和安装Astra Trident所需的所有内容。从下载并提取最新版本 的Trident安装程序 ["GitHub](https://github.com/NetApp/trident/releases/latest)[上](https://github.com/NetApp/trident/releases/latest)[的](https://github.com/NetApp/trident/releases/latest) assets [部](https://github.com/NetApp/trident/releases/latest)[分](https://github.com/NetApp/trident/releases/latest)["](https://github.com/NetApp/trident/releases/latest)。

```
wget https://github.com/NetApp/trident/releases/download/v24.02.0/trident-
installer-24.02.0.tar.gz
tar -xf trident-installer-24.02.0.tar.gz
cd trident-installer
```
第**2**步:创建 TridentOrchestrator **CRD**

创建 TridentOrchestrator 自定义资源定义(CRD)。您将创建 TridentOrchestrator 稍后自定义资源。 使用中相应的CRD YAML版本 deploy/crds 以创建 TridentOrchestrator CRD。

```
kubectl create -f
deploy/crds/trident.netapp.io_tridentorchestrators_crd_post1.16.yaml
```
#### 第**3**步:部署**Trident**操作员

Astra Trident安装程序提供了一个包文件、可用于安装操作员和创建关联对象。使用此捆绑包文件可以轻松地部 署操作员并使用默认配置安装Astra Trident。

- 对于运行Kubornetes 1.24或更早版本的集群、请使用 bundle\_pre\_1\_25.yaml。
- 对于运行Kubernetes 1.25或更高版本的集群、请使用 bundle\_post\_1\_25.yaml。

开始之前

• 默认情况下、通过使用三端安装程序、可以在中部署操作员 trident 命名空间。如果 trident 命名空间 不存在、请使用以下命令创建命名空间:

kubectl apply -f deploy/namespace.yaml

- 在非命名空间中部署操作员 trident 命名空间、更新 serviceaccount.yaml, clusterrolebinding.yaml 和 operator.yaml 并使用生成捆绑包文件 kustomization.yaml。
	- a. 创建 kustomization.yaml 使用以下命令、其中 <bundle.yaml> 为 bundle\_pre\_1\_25.yaml 或 bundle post 1 25.yaml 根据您的Kubbernetes版本。

cp deploy/kustomization <br/> <br/> <br/> <br/> <br/>deploy/kustomization.yaml

b. 使用以下命令编译分发包、其中 Data <bundle.yaml>是 bundle\_pre\_1\_25.yaml 或 bundle\_post\_1\_25.yaml 根据您的Kubbernetes版本。

kubectl kustomize deploy/ > deploy/<bundle.yaml>

### 步骤

1. 创建资源并部署操作员:

kubectl create -f deploy/<bundle.yaml>

2. 验证是否已创建操作员、部署和副本集。

```
kubectl get all -n <operator-namespace>
```

```
\left(\begin{smallmatrix} 1\\1\end{smallmatrix}\right)
```
在 Kubernetes 集群中只能有 \* 一个操作符实例 \* 。请勿创建 Trident 操作员的多个部署。

第**4**步:创建 TridentOrchestrator 并安装**Trident**

现在、您可以创建 TridentOrchestrator 并安装Astra Trident。您也可以选择 ["](#page-24-0)[自定义](#page-24-0)[Trident](#page-24-0)[安装](#page-24-0)["](#page-24-0) 使用中的 属性 TridentOrchestrator 规格

```
kubectl create -f deploy/crds/tridentorchestrator cr.yaml
tridentorchestrator.trident.netapp.io/trident created
kubectl describe torc trident
Name: trident
Namespace:
Labels: <none>
Annotations: <none>
API Version: trident.netapp.io/v1
Kind: TridentOrchestrator
...
Spec:
   Debug: true
   Namespace: trident
Status:
   Current Installation Params:
     IPv6: false
     Autosupport Hostname:
     Autosupport Image: netapp/trident-autosupport:24.02
     Autosupport Proxy:
     Autosupport Serial Number:
   Debug: true
     Image Pull Secrets:
     Image Registry:
     k8sTimeout: 30
     Kubelet Dir: /var/lib/kubelet
   Log Format: text
     Silence Autosupport: false
     Trident Image: netapp/trident:24.02.0
 Message: Trident installed Namespace:
trident
 Status: Installed
   Version: v24.02.0
Events:
   Type Reason Age From Message ---- ------ ---- ---- -------Normal
     Installing 74s trident-operator.netapp.io Installing Trident Normal
     Installed 67s trident-operator.netapp.io Trident installed
```
验证安装。

可以通过多种方法验证您的安装。

的状态 TridentOrchestrator 指示安装是否成功、并显示已安装的Trident版本。在安装期间、的状态 TridentOrchestrator 更改自 Installing to Installed。如果您观察到 Failed 状态、并且操作员无法 自行恢复、 ["](https://docs.netapp.com/zh-cn/trident-2402/troubleshooting.html)[检](https://docs.netapp.com/zh-cn/trident-2402/troubleshooting.html)[查](https://docs.netapp.com/zh-cn/trident-2402/troubleshooting.html)[日志](https://docs.netapp.com/zh-cn/trident-2402/troubleshooting.html)["](https://docs.netapp.com/zh-cn/trident-2402/troubleshooting.html)。

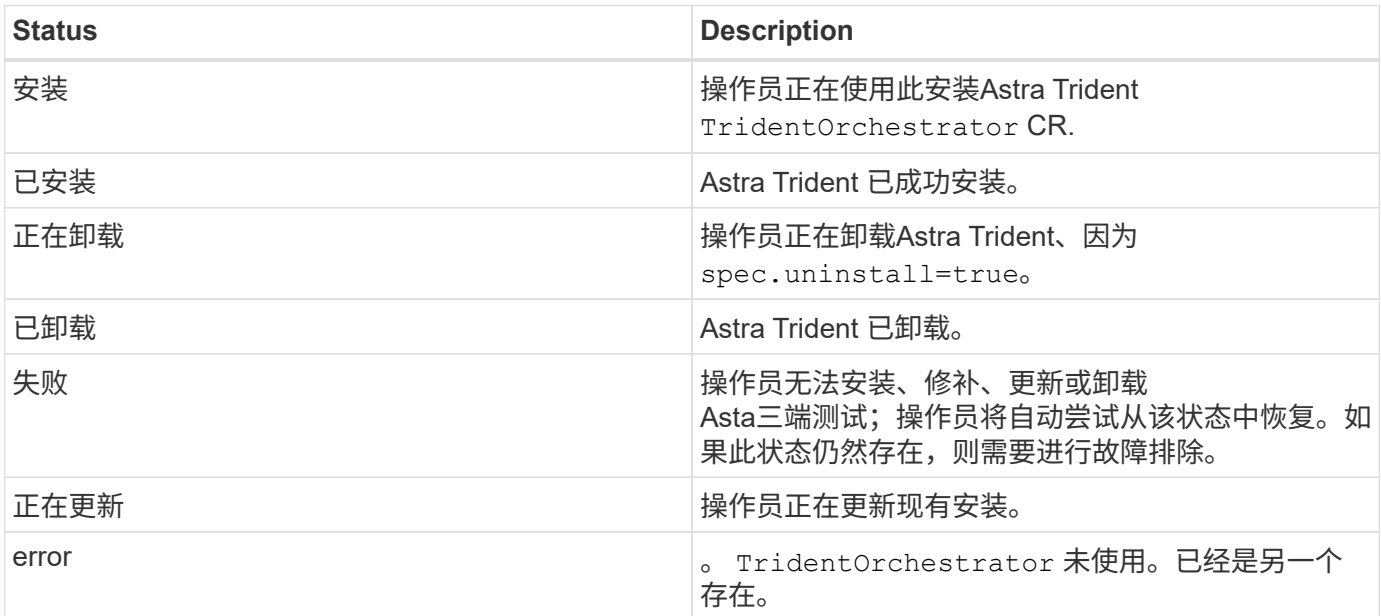

## 正在使用**POD**创建状态

您可以通过查看已创建Pod的状态来确认Astra Trident安装是否已完成:

```
kubectl get pods -n trident
NAME READY STATUS RESTARTS
AGE
trident-controller-7d466bf5c7-v4cpw 6/6 Running 0
1m
trident-node-linux-mr6zc 2/2 Running 0
1m
trident-node-linux-xrp7w 2/2 Running 0
1m
trident-node-linux-zh2jt 2/2 Running 0
1m
trident-operator-766f7b8658-ldzsv 1/1 Running 0
3m
```
使用 tridentctl

您可以使用 tridentctl 检查安装的Astra Trident版本。

```
./tridentctl -n trident version
+----------------+----------------+
| SERVER VERSION | CLIENT VERSION |
+----------------+----------------+
| 24.02.0 | 24.02.0 |
+----------------+----------------+
```
## <span id="page-11-0"></span>手动部署**Trident**操作员**(**脱机模式**)**

您可以手动部署Trident操作员以安装Astra Trident。此过程将处理适用场景 安装、其 中、Astra Trident所需的容器映像存储在专用注册表中。如果您没有专用映像注册表、请 使用 ["](#page-6-1)[标](#page-6-1)[准](#page-6-1)[部署](#page-6-1)[流](#page-6-1)[程](#page-6-1)["](#page-6-1)。

## 有关**Astra Trdent**的重要信息**24.02**

您必须阅读以下有关**Astra Trident**的重要信息。

**<strong>** 中有关**Astra </strong>** 的信息

- 现在、在Trident中支持Kubnetes 1.27。在升级Kubernetes之前升级Trident。
- Astra Trident会严格强制在SAN环境中使用多路径配置、建议值为 find\_multipaths: no 在multipath.conf文件中。

使用非多路径配置或 find multipaths: yes 或 find multipaths: smart multipath.conf文件 中的值将导致挂载失败。Trident已建议使用 find\_multipaths: no 自21.07版起。

## 手动部署**Trident**操作员并安装**Trident**

请查看 ["](https://docs.netapp.com/zh-cn/trident-2402/trident-get-started/kubernetes-deploy.html)[安装概](https://docs.netapp.com/zh-cn/trident-2402/trident-get-started/kubernetes-deploy.html)[述](https://docs.netapp.com/zh-cn/trident-2402/trident-get-started/kubernetes-deploy.html)["](https://docs.netapp.com/zh-cn/trident-2402/trident-get-started/kubernetes-deploy.html) 以确保满足安装前提条件并为您的环境选择正确的安装选项。

开始之前

登录到Linux主机并验证它是否正在管理正常工作的和 ["](https://docs.netapp.com/zh-cn/trident-2402/trident-install/requirements.html)[支持的](https://docs.netapp.com/zh-cn/trident-2402/trident-install/requirements.html) [Kubernetes](https://docs.netapp.com/zh-cn/trident-2402/trident-install/requirements.html) [集群](https://docs.netapp.com/zh-cn/trident-2402/trident-install/requirements.html)["](https://docs.netapp.com/zh-cn/trident-2402/trident-install/requirements.html) 并且您拥有必要的特权。

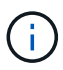

使用OpenShift oc 而不是 kubect1 在下面的所有示例中、运行以\*系统: admin\*身份登录 oc login -u system:admin 或 oc login -u kube-admin。

1. 验证Kubernetes版本:

kubectl version

2. 验证集群管理员权限:

```
kubectl auth can-i '*' '*' --all-namespaces
```
3. 验证您是否可以从Docker Hub启动使用映像的POD并通过POD网络访问存储系统:

```
kubectl run -i --tty ping --image=busybox --restart=Never --rm -- \setminus  ping <management IP>
```
第**1**步:下载**Trident**安装程序包

Astra Trident安装程序包包含部署Trident操作员和安装Astra Trident所需的所有内容。从下载并提取最新版本 的Trident安装程序 ["GitHub](https://github.com/NetApp/trident/releases/latest)[上](https://github.com/NetApp/trident/releases/latest)[的](https://github.com/NetApp/trident/releases/latest)[\\_assets\\_](https://github.com/NetApp/trident/releases/latest)[部](https://github.com/NetApp/trident/releases/latest)[分](https://github.com/NetApp/trident/releases/latest)["](https://github.com/NetApp/trident/releases/latest)。

```
wget https://github.com/NetApp/trident/releases/download/v24.02.0/trident-
installer-24.02.0.tar.gz
tar -xf trident-installer-24.02.0.tar.gz
cd trident-installer
```
第**2**步:创建 TridentOrchestrator **CRD**

创建 TridentOrchestrator 自定义资源定义(CRD)。您将创建 TridentOrchestrator 稍后自定义资源。 使用中相应的CRD YAML版本 deploy/crds 以创建 TridentOrchestrator CRD:

kubectl create -f deploy/crds/<VERSION>.yaml

#### 第**3**步:更新操作符中的注册表位置

在中 /deploy/operator.yaml、更新 image: docker.io/netapp/trident-operator:24.02.0 以 反映映像注册表的位置。Your ["Trident](https://docs.netapp.com/zh-cn/trident-2402/trident-get-started/requirements.html#container-images-and-corresponding-kubernetes-versions)[和](https://docs.netapp.com/zh-cn/trident-2402/trident-get-started/requirements.html#container-images-and-corresponding-kubernetes-versions)[CSI](https://docs.netapp.com/zh-cn/trident-2402/trident-get-started/requirements.html#container-images-and-corresponding-kubernetes-versions)[映像](https://docs.netapp.com/zh-cn/trident-2402/trident-get-started/requirements.html#container-images-and-corresponding-kubernetes-versions)["](https://docs.netapp.com/zh-cn/trident-2402/trident-get-started/requirements.html#container-images-and-corresponding-kubernetes-versions) 可以位于一个注册表或不同的注册表中、但所有CSI映像都必 须位于同一注册表中。例如:

- image: <your-registry>/trident-operator:24.02.0 如果您的映像全部位于一个注册表中。
- image: <your-registry>/netapp/trident-operator:24.02.0 如果Trident映像与CSI映像位于 不同的注册表中。

Astra Trident安装程序提供了一个包文件、可用于安装操作员和创建关联对象。使用此捆绑包文件可以轻松地部 署操作员并使用默认配置安装Astra Trident。

- 对于运行Kubornetes 1.24或更早版本的集群、请使用 bundle\_pre\_1\_25.yaml。
- 对于运行Kubernetes 1.25或更高版本的集群、请使用 bundle\_post\_1\_25.yaml。

开始之前

• 默认情况下、通过使用三端安装程序、可以在中部署操作员 trident 命名空间。如果 trident 命名空间 不存在、请使用以下命令创建命名空间:

kubectl apply -f deploy/namespace.yaml

- 在非命名空间中部署操作员 trident 命名空间、更新 serviceaccount.yaml, clusterrolebinding.yaml 和 operator.yaml 并使用生成捆绑包文件 kustomization.yaml。
	- a. 创建 kustomization.yaml 使用以下命令、其中\_<bundle.yaml>\_为 bundle\_pre\_1\_25.yaml 或 bundle post 1 25.yaml 根据您的Kubbernetes版本。

cp deploy/kustomization <bundle.yaml> deploy/kustomization.yaml

b. 使用以下命令编译分发包、其中\_Data <bundle.yaml>是 bundle\_pre\_1\_25.yaml 或 bundle post 1 25.yaml 根据您的Kubbernetes版本。

kubectl kustomize deploy/ > deploy/<bundle.yaml>

#### 步骤

1. 创建资源并部署操作员:

```
kubectl create -f deploy/<bundle.yaml>
```
2. 验证是否已创建操作员、部署和副本集。

kubectl get all -n <operator-namespace>

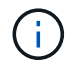

在 Kubernetes 集群中只能有 \* 一个操作符实例 \* 。请勿创建 Trident 操作员的多个部署。

#### 第**5**步:在中更新映像注册表位置 TridentOrchestrator

Your ["Trident](https://docs.netapp.com/zh-cn/trident-2402/trident-get-started/requirements.html#container-images-and-corresponding-kubernetes-versions)[和](https://docs.netapp.com/zh-cn/trident-2402/trident-get-started/requirements.html#container-images-and-corresponding-kubernetes-versions)[CSI](https://docs.netapp.com/zh-cn/trident-2402/trident-get-started/requirements.html#container-images-and-corresponding-kubernetes-versions)[映像](https://docs.netapp.com/zh-cn/trident-2402/trident-get-started/requirements.html#container-images-and-corresponding-kubernetes-versions)["](https://docs.netapp.com/zh-cn/trident-2402/trident-get-started/requirements.html#container-images-and-corresponding-kubernetes-versions) 可以位于一个注册表或不同的注册表中、但所有CSI映像都必须位于同一注册表中。更 新 deploy/crds/tridentorchestrator cr.yaml 根据注册表配置添加其他位置规格。

## 一个注册表中的映像

```
imageRegistry: "<your-registry>"
autosupportImage: "<your-registry>/trident-autosupport:24.02"
tridentImage: "<your-registry>/trident:24.02.0"
```
不同注册表中的映像

您必须附加 sig-storage 到 imageRegistry 使用不同的注册表位置。

```
imageRegistry: "<your-registry>/sig-storage"
autosupportImage: "<your-registry>/netapp/trident-autosupport:24.02"
tridentImage: "<your-registry>/netapp/trident:24.02.0"
```
第**6**步:创建 TridentOrchestrator 并安装**Trident**

现在、您可以创建 TridentOrchestrator 并安装Astra Trident。您也可以选择继续操作 ["](#page-24-0)[自定义](#page-24-0)[Trident](#page-24-0)[安装](#page-24-0)["](#page-24-0) 使用中的属性 TridentOrchestrator 规格以下示例显示了Trident和CSI映像位于不同注册表中的安装。

```
kubectl create -f deploy/crds/tridentorchestrator_cr.yaml
tridentorchestrator.trident.netapp.io/trident created
kubectl describe torc trident
Name: trident
Namespace:
Labels: <none>
Annotations: <none>
API Version: trident.netapp.io/v1
Kind: TridentOrchestrator
...
Spec:
   Autosupport Image: <your-registry>/netapp/trident-autosupport:24.02
 Debug: true
   Image Registry: <your-registry>/sig-storage
 Namespace: trident
   Trident Image: <your-registry>/netapp/trident:24.02.0
Status:
   Current Installation Params:
     IPv6: false
     Autosupport Hostname:
     Autosupport Image: <your-registry>/netapp/trident-
autosupport:24.02
     Autosupport Proxy:
     Autosupport Serial Number:
   Debug: true
     Http Request Timeout: 90s
     Image Pull Secrets:
     Image Registry: <your-registry>/sig-storage
     k8sTimeout: 30
     Kubelet Dir: /var/lib/kubelet
   Log Format: text
   Probe Port: 17546
     Silence Autosupport: false
     Trident Image: <your-registry>/netapp/trident:24.02.0
 Message: Trident installed
 Namespace: trident
   Status: Installed
   Version: v24.02.0
Events:
   Type Reason Age From Message ---- ------ ---- ---- -------Normal
     Installing 74s trident-operator.netapp.io Installing Trident Normal
     Installed 67s trident-operator.netapp.io Trident installed
```
## 验证安装。

## 可以通过多种方法验证您的安装。

使用 TridentOrchestrator **status**

的状态 TridentOrchestrator 指示安装是否成功、并显示已安装的Trident版本。在安装期间、的状态 TridentOrchestrator 更改自 Installing to Installed。如果您观察到 Failed 状态、并且操作员无法 自行恢复、 ["](https://docs.netapp.com/zh-cn/trident-2402/troubleshooting.html)[检](https://docs.netapp.com/zh-cn/trident-2402/troubleshooting.html)[查](https://docs.netapp.com/zh-cn/trident-2402/troubleshooting.html)[日志](https://docs.netapp.com/zh-cn/trident-2402/troubleshooting.html)["](https://docs.netapp.com/zh-cn/trident-2402/troubleshooting.html)。

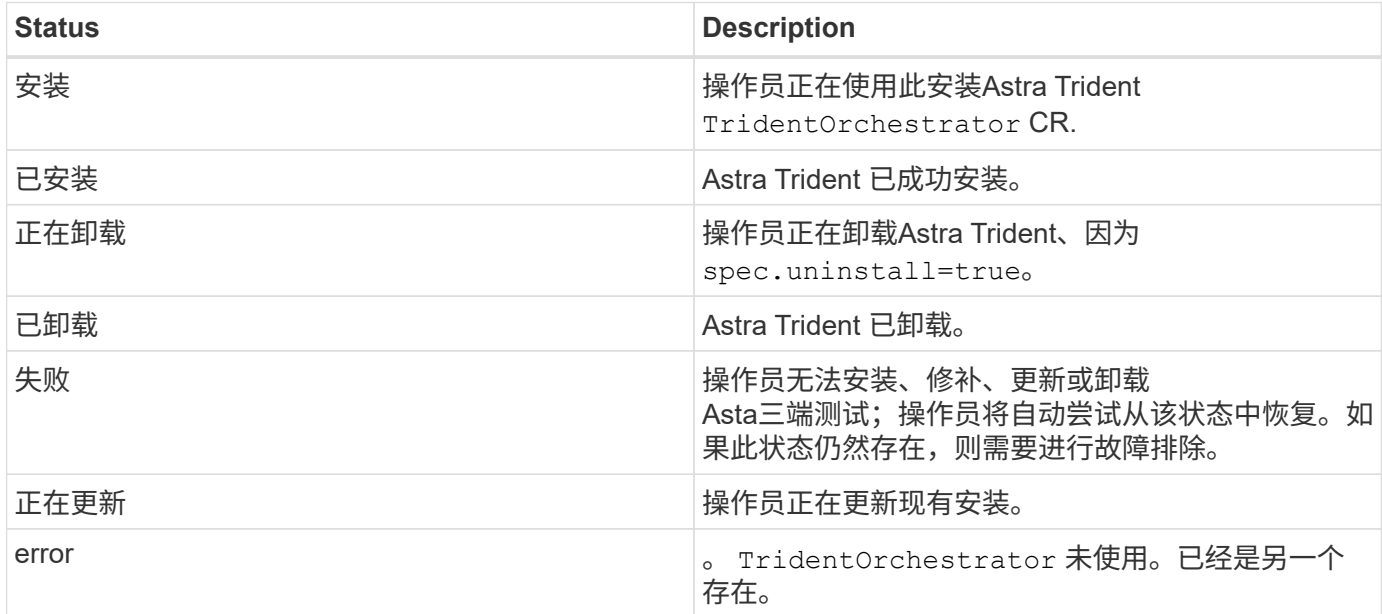

## 正在使用**POD**创建状态

您可以通过查看已创建Pod的状态来确认Astra Trident安装是否已完成:

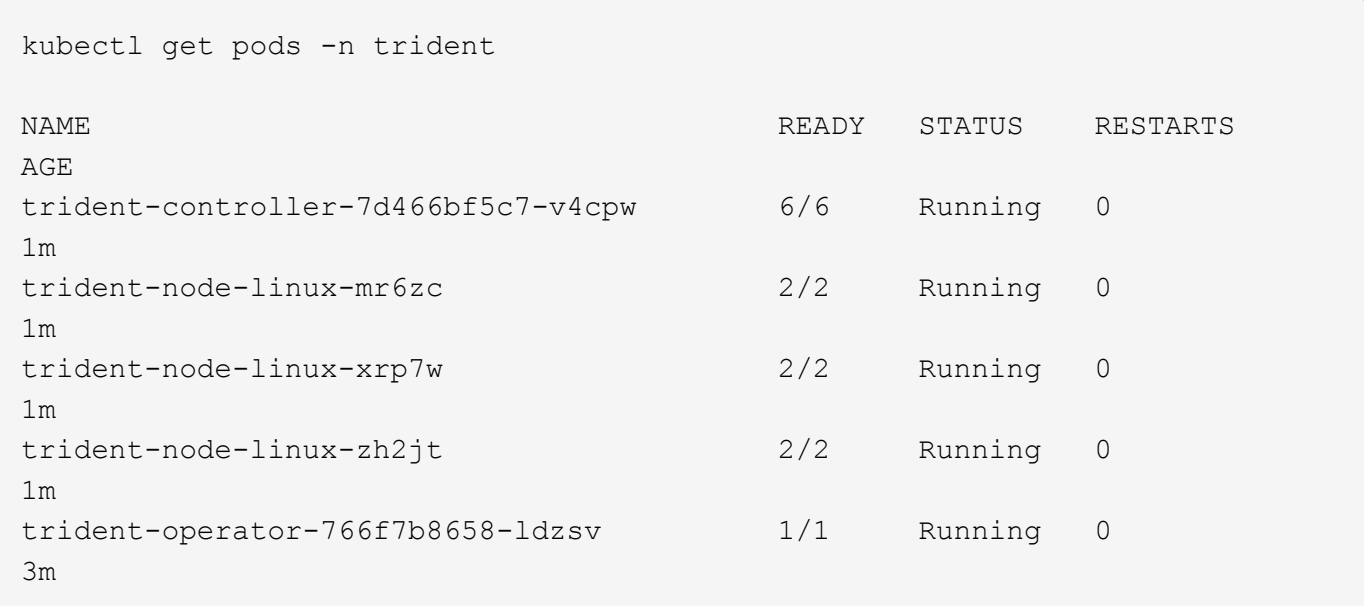

您可以使用 tridentctl 检查安装的Astra Trident版本。

```
./tridentctl -n trident version
+----------------+----------------+
| SERVER VERSION | CLIENT VERSION |
+----------------+----------------+
| 24.02.0 | 24.02.0 |
+----------------+----------------+
```
## <span id="page-17-0"></span>使用**Helm**部署**Trident**操作员**(**标准模式**)**

您可以使用Helm部署Trident操作员并安装Astra Trident。此过程将处理适用场景 安装、其 中、Astra Trident所需的容器映像不会存储在专用注册表中。如果您有专用映像注册表、 请使用 ["](#page-20-0)[脱](#page-20-0)[机部署过程](#page-20-0)["](#page-20-0)。

## 有关**Astra Trdent**的重要信息**24.02**

您必须阅读以下有关**Astra Trident**的重要信息。

## **<strong>** 中有关**Astra </strong>** 的信息

- 现在、在Trident中支持Kubnetes 1.27。在升级Kubernetes之前升级Trident。
- Astra Trident会严格强制在SAN环境中使用多路径配置、建议值为 find\_multipaths: no 在multipath.conf文件中。

使用非多路径配置或 find multipaths: yes 或 find multipaths: smart multipath.conf文件 中的值将导致挂载失败。Trident已建议使用 find multipaths: no 自21.07版起。

## 部署**Trident**操作员并使用**Helm**安装**Astra Trident**

使用Trident ["Helm](https://artifacthub.io/packages/helm/netapp-trident/trident-operator)[图表](https://artifacthub.io/packages/helm/netapp-trident/trident-operator)["](https://artifacthub.io/packages/helm/netapp-trident/trident-operator) 您可以一步部署Trident操作员并安装Trident。

请查看 ["](https://docs.netapp.com/zh-cn/trident-2402/trident-get-started/kubernetes-deploy.html)[安装概](https://docs.netapp.com/zh-cn/trident-2402/trident-get-started/kubernetes-deploy.html)[述](https://docs.netapp.com/zh-cn/trident-2402/trident-get-started/kubernetes-deploy.html)["](https://docs.netapp.com/zh-cn/trident-2402/trident-get-started/kubernetes-deploy.html) 以确保满足安装前提条件并为您的环境选择正确的安装选项。

## 开始之前

除了 ["](https://docs.netapp.com/zh-cn/trident-2402/trident-get-started/kubernetes-deploy.html#before-you-deploy)[部署前提](https://docs.netapp.com/zh-cn/trident-2402/trident-get-started/kubernetes-deploy.html#before-you-deploy)[条](https://docs.netapp.com/zh-cn/trident-2402/trident-get-started/kubernetes-deploy.html#before-you-deploy)[件](https://docs.netapp.com/zh-cn/trident-2402/trident-get-started/kubernetes-deploy.html#before-you-deploy)["](https://docs.netapp.com/zh-cn/trident-2402/trident-get-started/kubernetes-deploy.html#before-you-deploy) 您需要 ["Helm](https://v3.helm.sh/) [版本](https://v3.helm.sh/) [3"](https://v3.helm.sh/)。

## 步骤

1. 添加Astra Trident Helm存储库:

helm repo add netapp-trident https://netapp.github.io/trident-helm-chart

2. 使用 … helm install 并为您的部署指定一个名称、如以下示例中所示 100.2402.0 是您要安装的Astra Trident版本。

```
helm install <name> netapp-trident/trident-operator --version 100.2402.0
--create-namespace --namespace <trident-namespace>
```
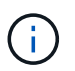

如果您已为Trident创建命名空间、则会显示 --create-namespace 参数不会创建其他命名 空间。

您可以使用 helm list 查看安装详细信息、例如名称、命名空间、图表、状态、应用程序版本、和修订版号。

## 在安装期间传递配置数据

在安装期间,可以通过两种方式传递配置数据:

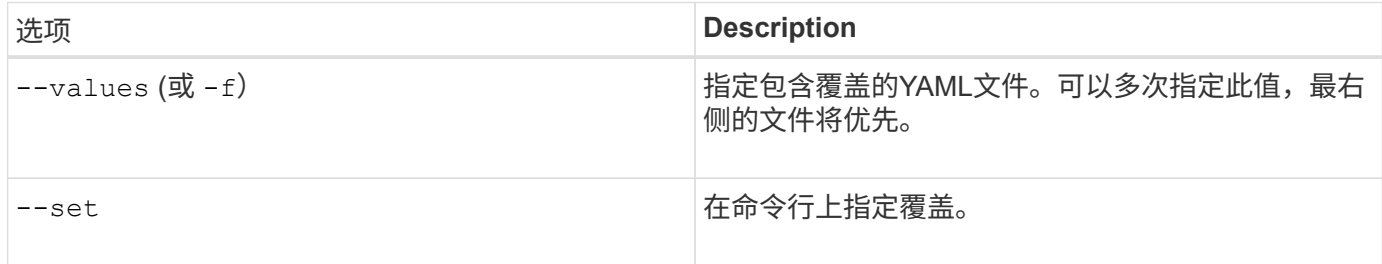

例如、要更改的默认值 debug、运行以下命令 --set 命令位置 100.2402.0 是您要安装的Astra Trident版本:

helm install <name> netapp-trident/trident-operator --version 100.2402.0 --create-namespace --namespace trident --set tridentDebug=true

## 配置选项

此表和 values.yaml 文件(属于Helm图表的一部分)提供了键列表及其默认值。

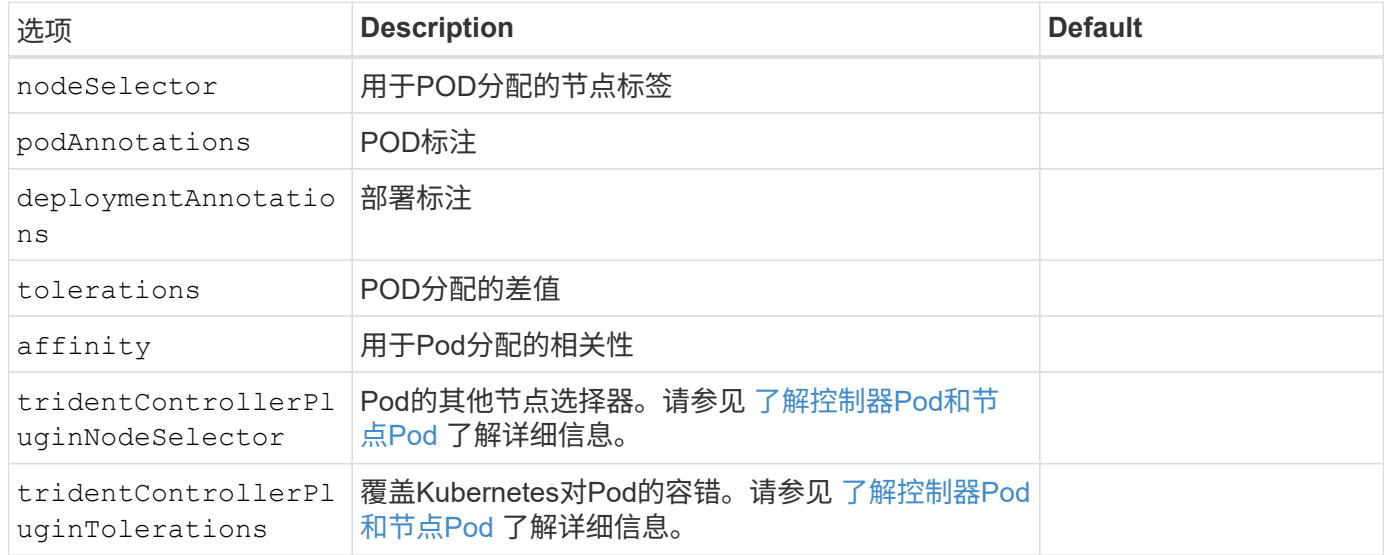

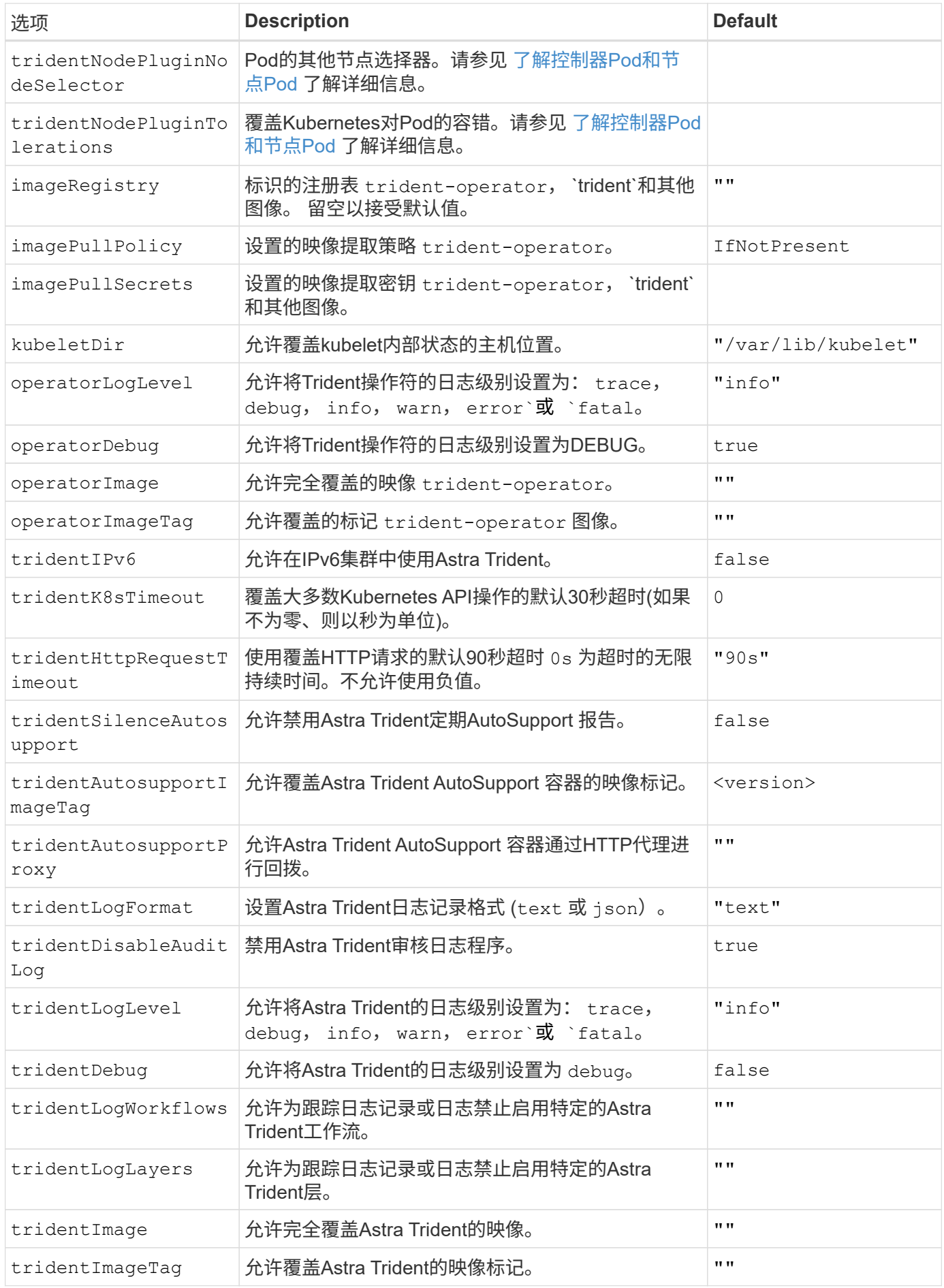

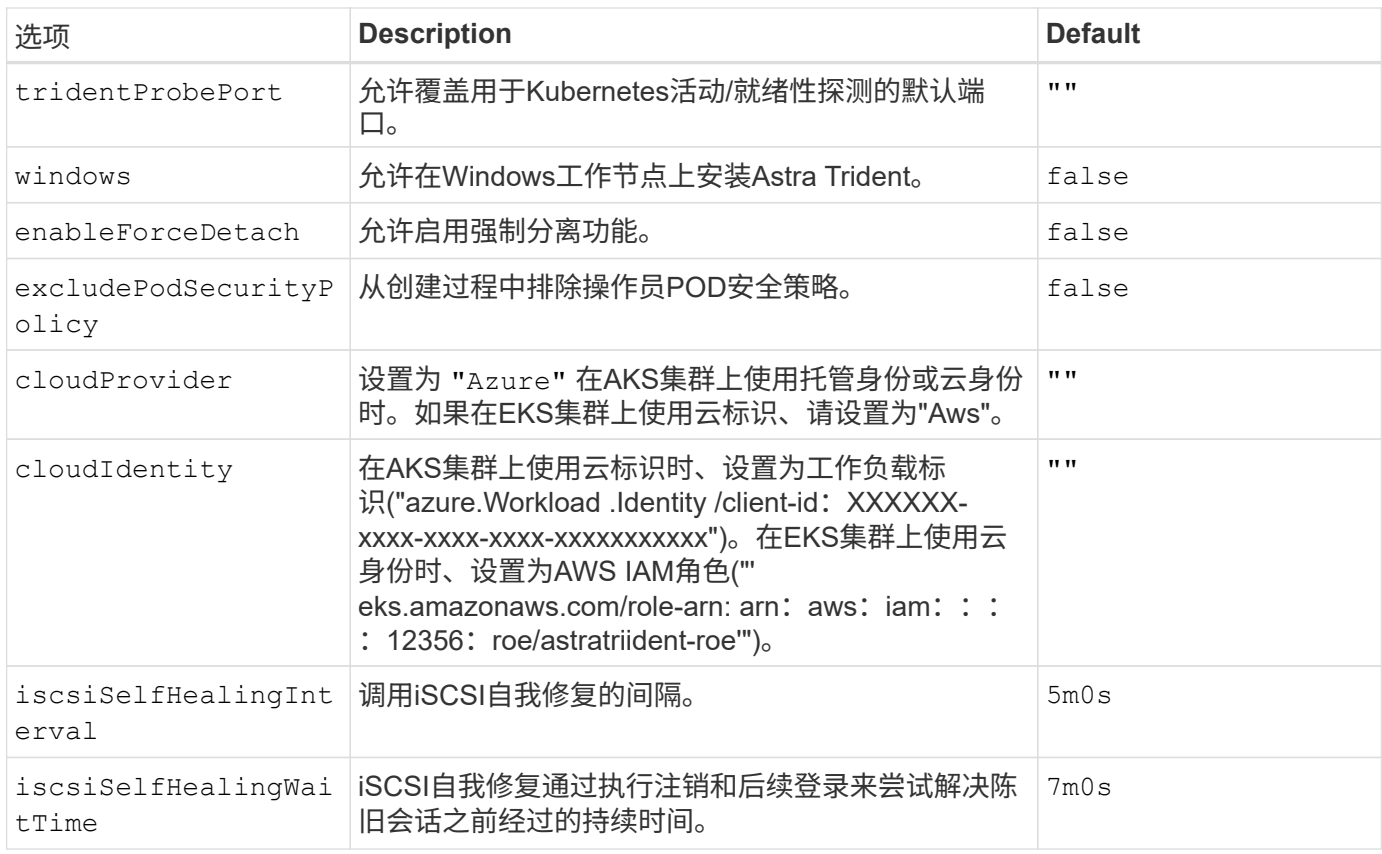

## <span id="page-20-1"></span>了解控制器**Pod**和节点**Pod**

Astra Trident作为一个控制器POD运行、并在集群中的每个工作节点上运行一个节点POD。节点POD必须在任 何可能要挂载Astra Trident卷的主机上运行。

Kubernetes ["](https://kubernetes.io/docs/concepts/scheduling-eviction/assign-pod-node/)[节点选择](https://kubernetes.io/docs/concepts/scheduling-eviction/assign-pod-node/)[器](https://kubernetes.io/docs/concepts/scheduling-eviction/assign-pod-node/)["](https://kubernetes.io/docs/concepts/scheduling-eviction/assign-pod-node/) 和 ["](https://kubernetes.io/docs/concepts/scheduling-eviction/taint-and-toleration/)[容](https://kubernetes.io/docs/concepts/scheduling-eviction/taint-and-toleration/)[忍](https://kubernetes.io/docs/concepts/scheduling-eviction/taint-and-toleration/)[和](https://kubernetes.io/docs/concepts/scheduling-eviction/taint-and-toleration/)[损害](https://kubernetes.io/docs/concepts/scheduling-eviction/taint-and-toleration/)["](https://kubernetes.io/docs/concepts/scheduling-eviction/taint-and-toleration/) 用于限制Pod在特定节点或首选节点上运行。使用`ControllerPlugin` 和 NodePlugin、您可以指定约束和覆盖。

- 控制器插件负责卷配置和管理、例如快照和调整大小。
- 节点插件负责将存储连接到节点。

## <span id="page-20-0"></span>使用**Helm**部署**Trident**操作员**(**脱机模式**)**

您可以使用Helm部署Trident操作员并安装Astra Trident。此过程将处理适用场景 安装、其 中、Astra Trident所需的容器映像存储在专用注册表中。如果您没有专用映像注册表、请 使用 ["](#page-17-0)[标](#page-17-0)[准](#page-17-0)[部署](#page-17-0)[流](#page-17-0)[程](#page-17-0)["](#page-17-0)。

## 有关**Astra Trdent**的重要信息**24.02**

您必须阅读以下有关**Astra Trident**的重要信息。

- 现在、在Trident中支持Kubnetes 1.27。在升级Kubernetes之前升级Trident。
- Astra Trident会严格强制在SAN环境中使用多路径配置、建议值为 find\_multipaths: no 在multipath.conf文件中。

使用非多路径配置或 find multipaths: yes 或 find multipaths: smart multipath.conf文件 中的值将导致挂载失败。Trident已建议使用 find multipaths: no 自21.07版起。

## 部署**Trident**操作员并使用**Helm**安装**Astra Trident**

使用Trident ["Helm](https://artifacthub.io/packages/helm/netapp-trident/trident-operator)[图表](https://artifacthub.io/packages/helm/netapp-trident/trident-operator)["](https://artifacthub.io/packages/helm/netapp-trident/trident-operator) 您可以一步部署Trident操作员并安装Trident。

请查看 ["](https://docs.netapp.com/zh-cn/trident-2402/trident-get-started/kubernetes-deploy.html)[安装概](https://docs.netapp.com/zh-cn/trident-2402/trident-get-started/kubernetes-deploy.html)[述](https://docs.netapp.com/zh-cn/trident-2402/trident-get-started/kubernetes-deploy.html)["](https://docs.netapp.com/zh-cn/trident-2402/trident-get-started/kubernetes-deploy.html) 以确保满足安装前提条件并为您的环境选择正确的安装选项。

开始之前

除了 ["](https://docs.netapp.com/zh-cn/trident-2402/trident-get-started/kubernetes-deploy.html#before-you-deploy)[部署前提](https://docs.netapp.com/zh-cn/trident-2402/trident-get-started/kubernetes-deploy.html#before-you-deploy)[条](https://docs.netapp.com/zh-cn/trident-2402/trident-get-started/kubernetes-deploy.html#before-you-deploy)[件](https://docs.netapp.com/zh-cn/trident-2402/trident-get-started/kubernetes-deploy.html#before-you-deploy)["](https://docs.netapp.com/zh-cn/trident-2402/trident-get-started/kubernetes-deploy.html#before-you-deploy) 您需要 ["Helm](https://v3.helm.sh/) [版本](https://v3.helm.sh/) [3"](https://v3.helm.sh/)。

## 步骤

1. 添加Astra Trident Helm存储库:

helm repo add netapp-trident https://netapp.github.io/trident-helm-chart

2. 使用 … helm install 并为部署和映像注册表位置指定一个名称。Your ["Trident](https://docs.netapp.com/zh-cn/trident-2402/trident-get-started/requirements.html#container-images-and-corresponding-kubernetes-versions)[和](https://docs.netapp.com/zh-cn/trident-2402/trident-get-started/requirements.html#container-images-and-corresponding-kubernetes-versions)[CSI](https://docs.netapp.com/zh-cn/trident-2402/trident-get-started/requirements.html#container-images-and-corresponding-kubernetes-versions)[映像](https://docs.netapp.com/zh-cn/trident-2402/trident-get-started/requirements.html#container-images-and-corresponding-kubernetes-versions)["](https://docs.netapp.com/zh-cn/trident-2402/trident-get-started/requirements.html#container-images-and-corresponding-kubernetes-versions) 可以位于一个 注册表或不同的注册表中、但所有CSI映像都必须位于同一注册表中。在示例中、 100.2402.0 是您要安装 的Astra Trident版本。

#### 一个注册表中的映像

helm install <name> netapp-trident/trident-operator --version 100.2402.0 --set imageRegistry=<your-registry> --create-namespace --namespace <trident-namespace>

不同注册表中的映像

您必须附加 sig-storage 到 imageRegistry 使用不同的注册表位置。

```
helm install <name> netapp-trident/trident-operator --version
100.2402.0 --set imageRegistry=<your-registry>/sig-storage --set
operatorImage=<your-registry>/netapp/trident-operator:24.02.0 --set
tridentAutosupportImage=<your-registry>/netapp/trident-
autosupport:24.02 --set tridentImage=<your-
registry>/netapp/trident:24.02.0 --create-namespace --namespace
<trident-namespace>
```
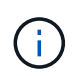

如果您已为Trident创建命名空间、则会显示 --create-namespace 参数不会创建其他命名 空间。

您可以使用 helm list 查看安装详细信息、例如名称、命名空间、图表、状态、应用程序版本、和修订版号。

## 在安装期间传递配置数据

在安装期间,可以通过两种方式传递配置数据:

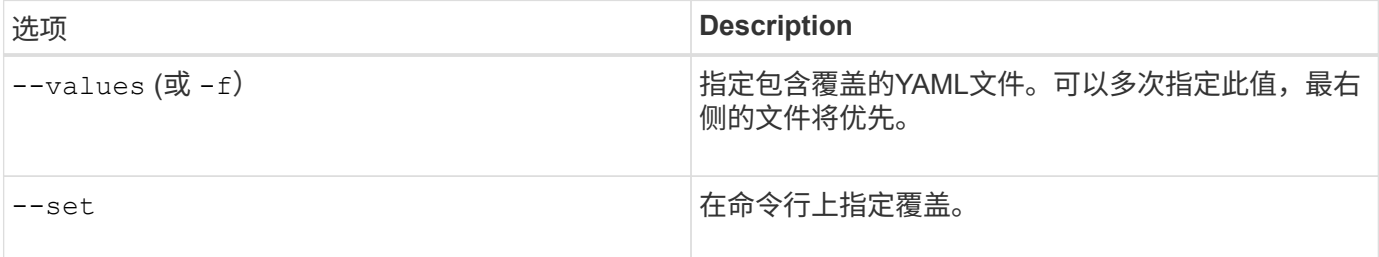

例如、要更改的默认值 debug、运行以下命令 --set 命令位置 100.2402.0 是您要安装的Astra Trident版本:

```
helm install <name> netapp-trident/trident-operator --version 100.2402.0
--create-namespace --namespace trident --set tridentDebug=true
```
## 配置选项

此表和 values.yaml 文件(属于Helm图表的一部分)提供了键列表及其默认值。

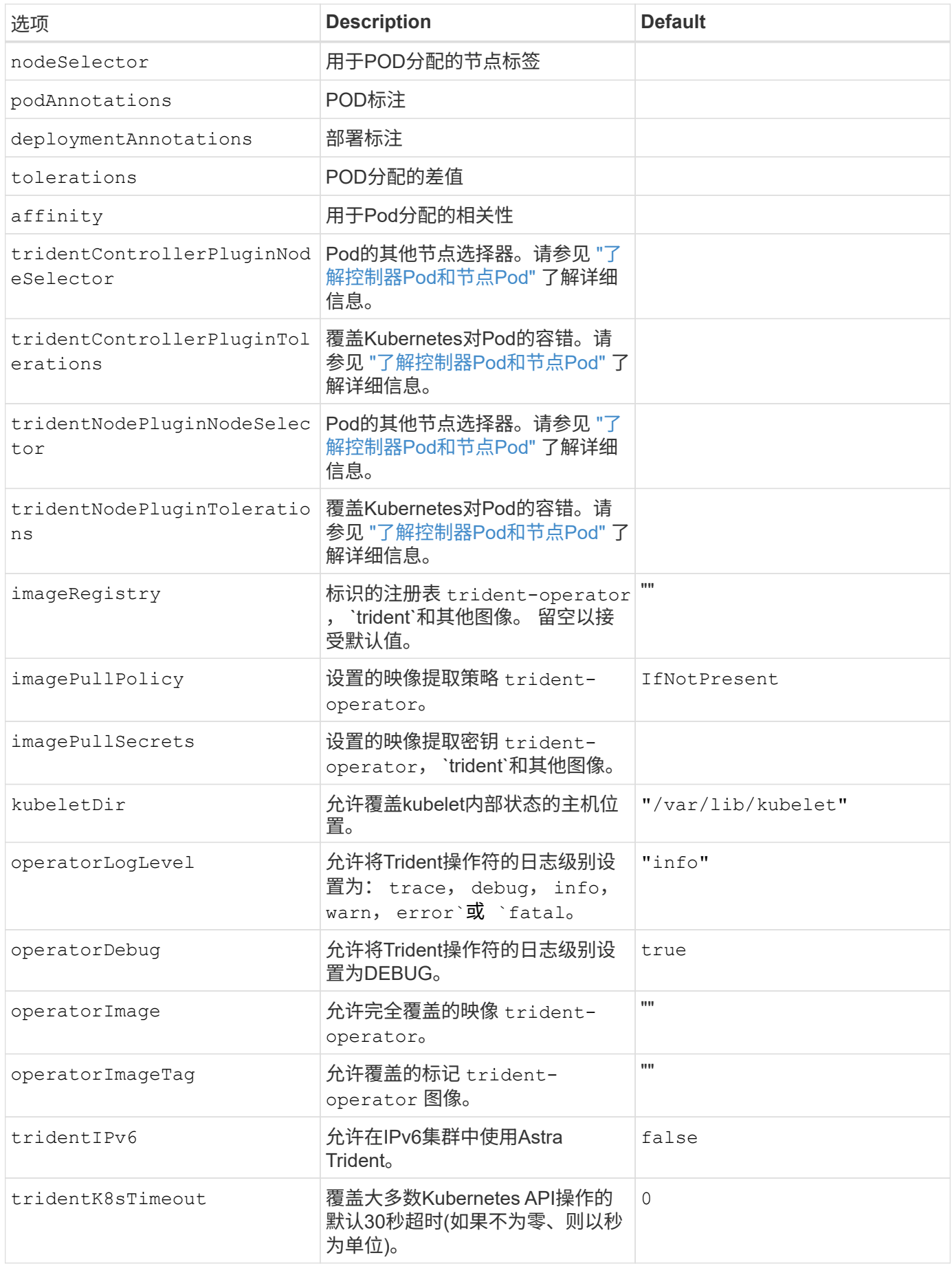

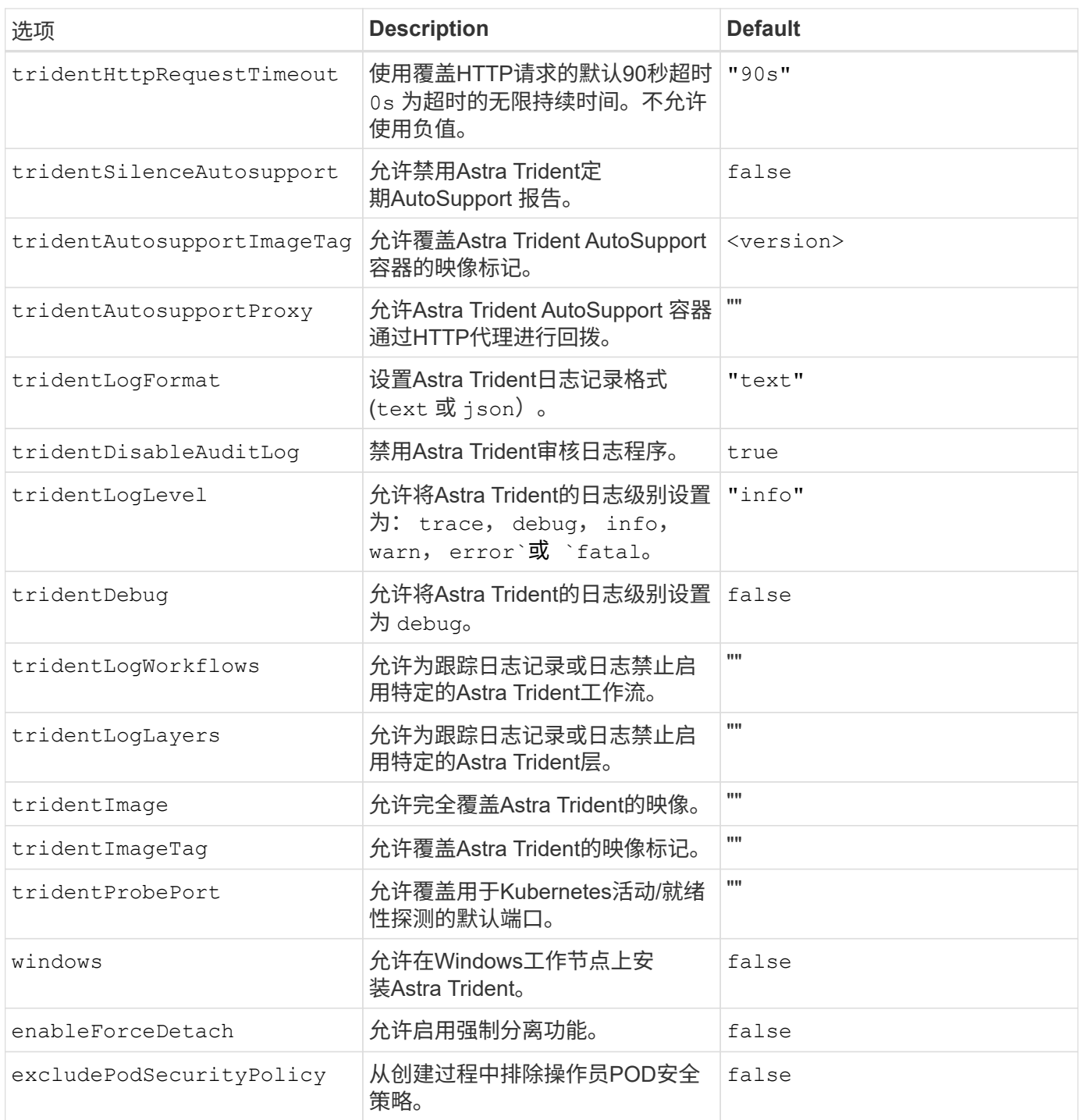

## <span id="page-24-0"></span>自定义**Trident**操作员安装

使用Trident操作员可以使用中的属性自定义Astra Trident安装 TridentOrchestrator 规格如果您要对安装进行自定义、使其超出预期范围 TridentOrchestrator 参数允 许、请考虑使用 tridentctl 生成自定义YAML清单以根据需要进行修改。

## 了解控制器**Pod**和节点**Pod**

Astra Trident作为一个控制器POD运行、并在集群中的每个工作节点上运行一个节点POD。节点POD必须在任 何可能要挂载Astra Trident卷的主机上运行。

Kubernetes ["](https://kubernetes.io/docs/concepts/scheduling-eviction/assign-pod-node/)[节点选择](https://kubernetes.io/docs/concepts/scheduling-eviction/assign-pod-node/)[器](https://kubernetes.io/docs/concepts/scheduling-eviction/assign-pod-node/)["](https://kubernetes.io/docs/concepts/scheduling-eviction/assign-pod-node/) 和 ["](https://kubernetes.io/docs/concepts/scheduling-eviction/taint-and-toleration/)[容](https://kubernetes.io/docs/concepts/scheduling-eviction/taint-and-toleration/)[忍](https://kubernetes.io/docs/concepts/scheduling-eviction/taint-and-toleration/)[和](https://kubernetes.io/docs/concepts/scheduling-eviction/taint-and-toleration/)[损害](https://kubernetes.io/docs/concepts/scheduling-eviction/taint-and-toleration/)["](https://kubernetes.io/docs/concepts/scheduling-eviction/taint-and-toleration/) 用于限制Pod在特定节点或首选节点上运行。使用`ControllerPlugin` 和 NodePlugin、您可以指定约束和覆盖。

- 控制器插件负责卷配置和管理、例如快照和调整大小。
- 节点插件负责将存储连接到节点。

## 配置选项

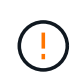

spec.namespace 在中指定 TridentOrchestrator 表示安装了Astra Trident的命名空间。此 参数 \* 安装 Astra Trident 后无法更新 \* 。如果尝试执行此操作、则会导致 TridentOrchestrator 要更改为的状态 Failed。Astra Trident不能跨命名空间迁移。

## 此表详细介绍了相关信息 TridentOrchestrator 属性。

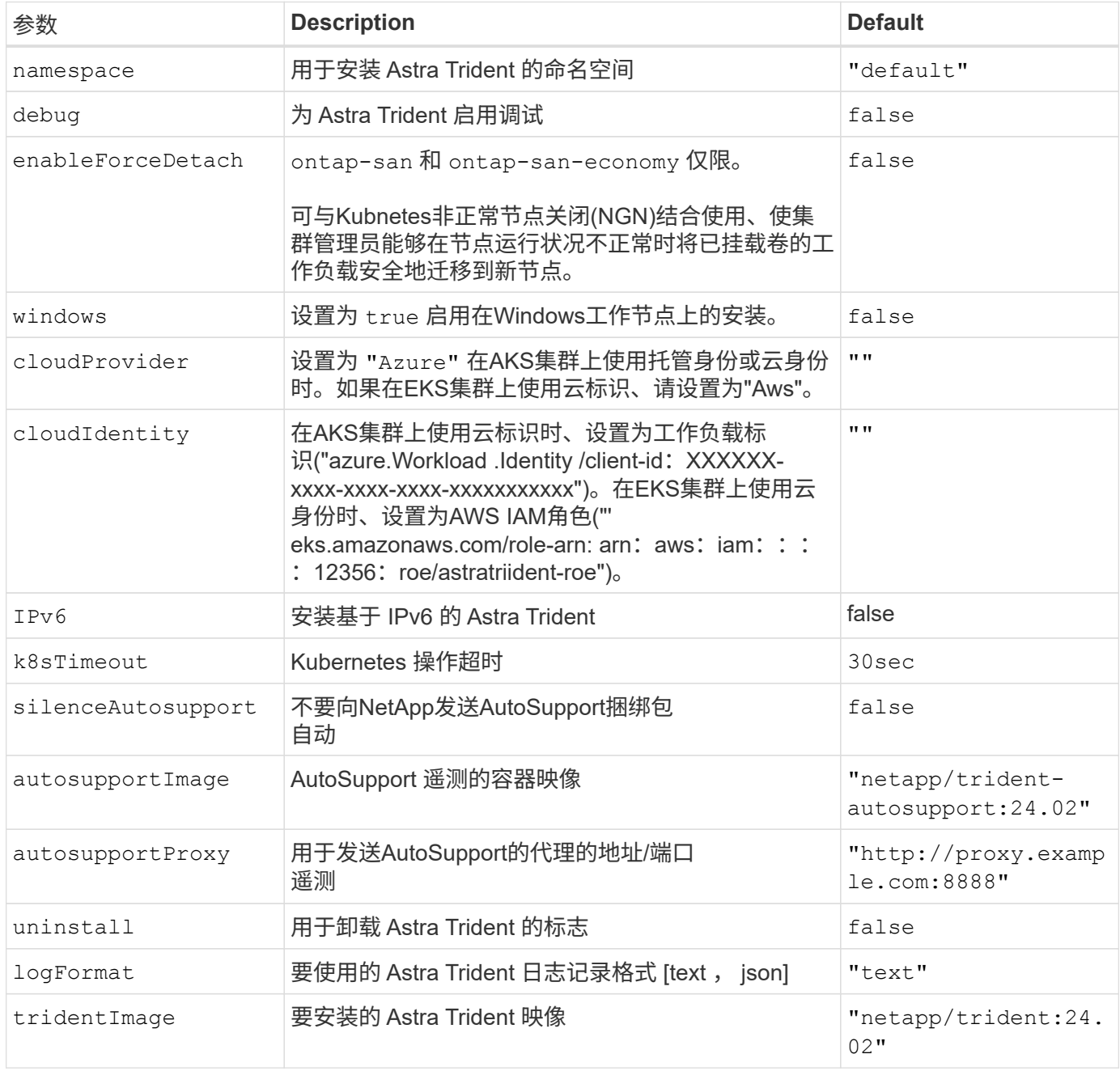

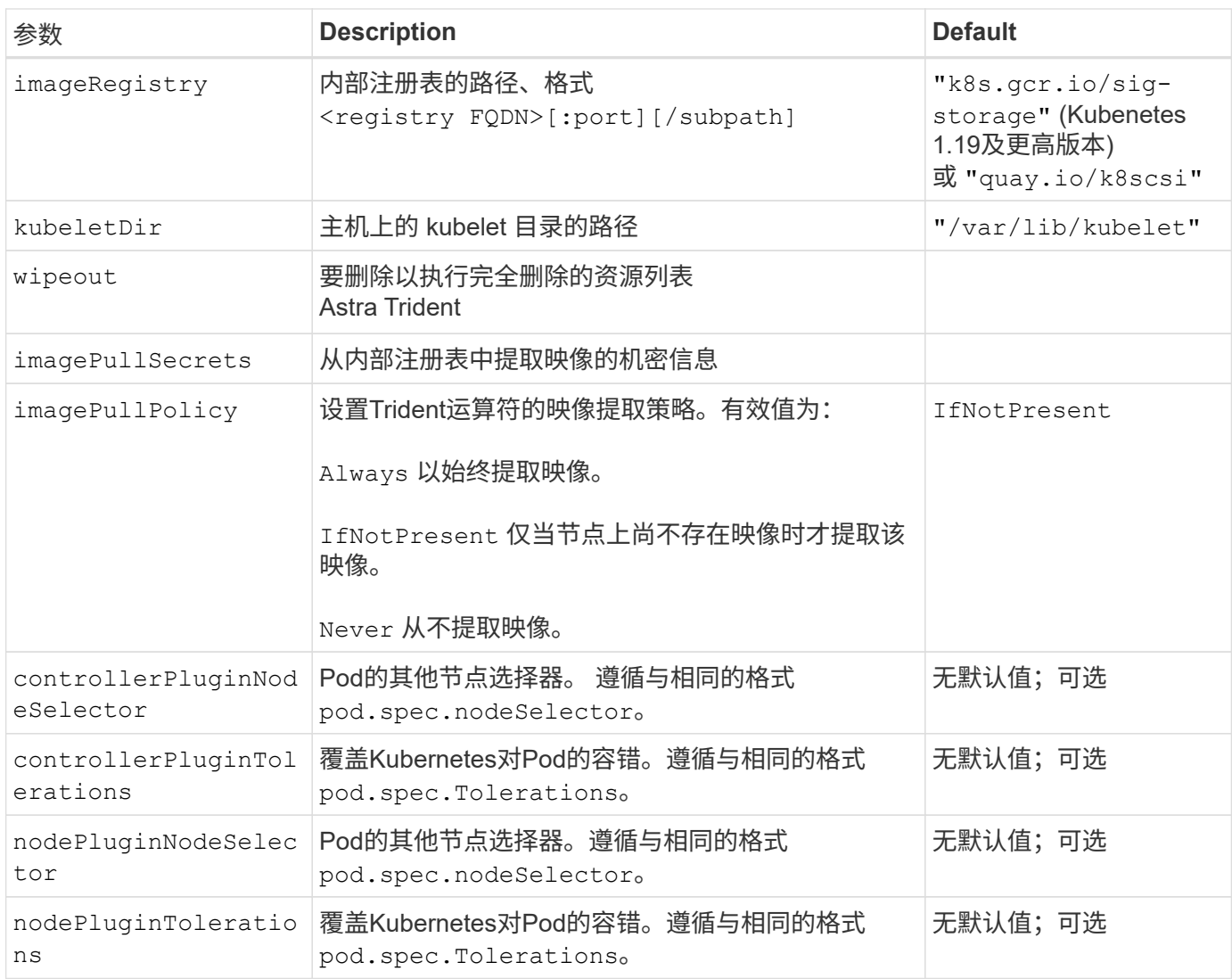

有关格式化POD参数的详细信息、请参阅 ["](https://kubernetes.io/docs/concepts/scheduling-eviction/assign-pod-node/)[将](https://kubernetes.io/docs/concepts/scheduling-eviction/assign-pod-node/) [Pod](https://kubernetes.io/docs/concepts/scheduling-eviction/assign-pod-node/) [分](https://kubernetes.io/docs/concepts/scheduling-eviction/assign-pod-node/)[配](https://kubernetes.io/docs/concepts/scheduling-eviction/assign-pod-node/)[给](https://kubernetes.io/docs/concepts/scheduling-eviction/assign-pod-node/)[节点](https://kubernetes.io/docs/concepts/scheduling-eviction/assign-pod-node/)["](https://kubernetes.io/docs/concepts/scheduling-eviction/assign-pod-node/)。

## 有关强制断开的详细信息

可对使用强制断开 ontap-san 和 ontap-san-economy 仅限。在启用强制断开之前、必须在Kubbernetes集 群上启用非正常节点关闭(NGN)。有关详细信息,请参见 ["Kubnetes](https://kubernetes.io/docs/concepts/architecture/nodes/#non-graceful-node-shutdown)[:节点非正](https://kubernetes.io/docs/concepts/architecture/nodes/#non-graceful-node-shutdown)[常](https://kubernetes.io/docs/concepts/architecture/nodes/#non-graceful-node-shutdown)[关](https://kubernetes.io/docs/concepts/architecture/nodes/#non-graceful-node-shutdown)[闭](https://kubernetes.io/docs/concepts/architecture/nodes/#non-graceful-node-shutdown)["](https://kubernetes.io/docs/concepts/architecture/nodes/#non-graceful-node-shutdown)。

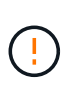

 $\bigcap$ 

由于Astra三端存储依赖于Kubbernetes NGN、因此请勿删除 out-of-service 运行状况不正常 的节点会导致出现问题、直到重新计划所有不可支持的工作负载为止。不负责任地应用或删除该 问题可能会危及后端数据保护。

当Kubnetes集群管理员应用了时 node.kubernetes.io/out-of-service=nodeshutdown:NoExecute 此节点和存在污染 enableForceDetach 设置为 true, Asta Trident将确定节点状态, 并:

- 1. 停止挂载到该节点的卷的后端I/O访问。
- 2. 将Astra三端节点对象标记为 dirty (对于新出版物不安全)。

 $\left(\begin{smallmatrix} 1\ 1\end{smallmatrix}\right)$ 

在节点重新通过资格认定(标记为后)之前、三端技术(Trident)控制器将拒绝新的发布卷请求 dirty)。只有在Asta三端存储能够验证使用已挂载PVC的任何工作负载(即使在集群节点运行 状况良好且已准备就绪后)、此工作负载才会被接受 clean (可安全发布新出版物)。

在恢复节点运行状况并删除此污染后、Asta Trident将:

- 1. 确定并清除节点上陈旧的已发布路径。
- 2. 如果节点位于中 cleanable 状态(已删除服务中断的部分、并且节点处于状态 Ready 状态)、并且所有过时 的已发布路径都是干净的、Asta三端技术将将节点重新提交为 clean 并允许向节点发布新的已发布卷。

配置示例

您可以使用中的属性 [配置选项] 定义时 TridentOrchestrator 自定义安装。

基本自定义配置

这是一个基本自定义安装示例。

```
cat deploy/crds/tridentorchestrator cr imagepullsecrets.yaml
apiVersion: trident.netapp.io/v1
kind: TridentOrchestrator
metadata:
    name: trident
spec:
    debug: true
    namespace: trident
    imagePullSecrets:
    - thisisasecret
```
#### 节点选择器

此示例将安装具有节点选择器的Asta Trdent。

```
apiVersion: trident.netapp.io/v1
kind: TridentOrchestrator
metadata:
    name: trident
spec:
    debug: true
    namespace: trident
    controllerPluginNodeSelector:
      nodetype: master
    nodePluginNodeSelector:
      storage: netapp
```
**Windows**工作节点

此示例将A作用 于Windows工作节点上。

```
cat deploy/crds/tridentorchestrator cr.yaml
apiVersion: trident.netapp.io/v1
kind: TridentOrchestrator
metadata:
   name: trident
spec:
    debug: true
   namespace: trident
    windows: true
```
此示例将安装A作用 于在AKS集群上启用受管身份。

```
apiVersion: trident.netapp.io/v1
kind: TridentOrchestrator
metadata:
    name: trident
spec:
    debug: true
    namespace: trident
    cloudProvider: "Azure"
```
**AKS**集群上的云身份

此示例将在AKS集群上安装用于云身份的Asta Dent。

```
apiVersion: trident.netapp.io/v1
kind: TridentOrchestrator
metadata:
   name: trident
spec:
   debug: true
   namespace: trident
    cloudProvider: "Azure"
  cloudIdentity: 'azure.workload.identity/client-id: xxxxxxxx-xxxx-
xxxx-xxxx-xxxxxxxxxxx'
```
此示例将在AKS集群上安装用于云身份的Asta Dent。

```
apiVersion: trident.netapp.io/v1
kind: TridentOrchestrator
metadata:
    name: trident
spec:
    debug: true
    namespace: trident
    cloudProvider: "AWS"
    cloudIdentity: "'eks.amazonaws.com/role-arn:
arn:aws:iam::123456:role/astratrident-role'"
```
## <span id="page-30-0"></span>使用**tridentctl**进行安装

## <span id="page-30-1"></span>使用**tridentctl**进行安装

您可以使用安装Astra Trident tridentctl。此过程将处理适用场景 安装、其中、Astra Trident所需的容器映像是否存储在专用注册表中。以自定义 tridentctl 部署、请参见 ["](#page-34-0) [自定义](#page-34-0) [tridentctl](#page-34-0) [部署](#page-34-0)["](#page-34-0)。

有关**Astra Trdent**的重要信息**24.02**

您必须阅读以下有关**Astra Trident**的重要信息。

**<strong>** 中有关**Astra </strong>** 的信息

- 现在、在Trident中支持Kubnetes 1.27。在升级Kubernetes之前升级Trident。
- Astra Trident会严格强制在SAN环境中使用多路径配置、建议值为 find\_multipaths: no 在multipath.conf文件中。

使用非多路径配置或 find multipaths: yes 或 find multipaths: smart multipath.conf文件 中的值将导致挂载失败。Trident已建议使用 find multipaths: no 自21.07版起。

使用安装**Astra Trident** tridentctl

请查看 ["](https://docs.netapp.com/zh-cn/trident-2402/trident-get-started/kubernetes-deploy.html)[安装概](https://docs.netapp.com/zh-cn/trident-2402/trident-get-started/kubernetes-deploy.html)[述](https://docs.netapp.com/zh-cn/trident-2402/trident-get-started/kubernetes-deploy.html)["](https://docs.netapp.com/zh-cn/trident-2402/trident-get-started/kubernetes-deploy.html) 以确保满足安装前提条件并为您的环境选择正确的安装选项。

开始之前

开始安装之前、请登录到Linux主机并验证它是否正在管理一个正常运行的、 ["](https://docs.netapp.com/zh-cn/trident-2402/trident-install/requirements.html)[支持的](https://docs.netapp.com/zh-cn/trident-2402/trident-install/requirements.html) [Kubernetes](https://docs.netapp.com/zh-cn/trident-2402/trident-install/requirements.html) [集群](https://docs.netapp.com/zh-cn/trident-2402/trident-install/requirements.html)["](https://docs.netapp.com/zh-cn/trident-2402/trident-install/requirements.html) 并且您 拥有必要的特权。

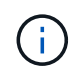

使用OpenShift oc 而不是 kubect1 在下面的所有示例中、运行以\*系统: admin\*身份登录 oc login -u system:admin 或 oc login -u kube-admin。

1. 验证Kubernetes版本:

kubectl version

2. 验证集群管理员权限:

```
kubectl auth can-i '*' '*' --all-namespaces
```
3. 验证您是否可以从Docker Hub启动使用映像的POD并通过POD网络访问存储系统:

```
kubectl run -i --tty ping --image=busybox --restart=Never --rm -- \setminus  ping <management IP>
```
## 第**1**步:下载**Trident**安装程序包

Astra Trident安装程序包可创建Trident Pod、配置用于保持其状态的CRD对象、并初始化CSI sidecars以执行配 置卷以及将卷附加到集群主机等操作。从下载并提取最新版本的Trident安装程序 ["GitHub](https://github.com/NetApp/trident/releases/latest)[上](https://github.com/NetApp/trident/releases/latest)[的](https://github.com/NetApp/trident/releases/latest)[\\_assets\\_](https://github.com/NetApp/trident/releases/latest)[部](https://github.com/NetApp/trident/releases/latest)[分](https://github.com/NetApp/trident/releases/latest)["](https://github.com/NetApp/trident/releases/latest)。 在示例中、使用选定的<trident-installer-XX.XX.X.tar.gz> Trident版本更新\_Astra Trident。

```
wget https://github.com/NetApp/trident/releases/download/v24.02.0/trident-
installer-24.02.0.tar.gz
tar -xf trident-installer-24.02.0.tar.gz
cd trident-installer
```
## 第**2**步:安装**Astra Trident**

通过执行在所需命名空间中安装Astra Trident tridentctl install 命令:您可以添加其他参数来指定映像注 册表位置。

#### 标准模式

./tridentctl install -n trident

一个注册表中的映像

```
./tridentctl install -n trident --image-registry <your-registry>
--autosupport-image <your-registry>/trident-autosupport:24.02 --trident
-image <your-registry>/trident:24.02.0
```
#### 不同注册表中的映像

您必须附加 sig-storage 到 imageRegistry 使用不同的注册表位置。

```
./tridentctl install -n trident --image-registry <your-registry>/sig-
storage --autosupport-image <your-registry>/netapp/trident-
autosupport:24.02 --trident-image <your-
registry>/netapp/trident:24.02.0
```
## 您的安装状态应如下所示。

```
....
INFO Starting Trident installation. namespace=trident
INFO Created service account.
INFO Created cluster role.
INFO Created cluster role binding.
INFO Added finalizers to custom resource definitions.
INFO Created Trident service.
INFO Created Trident secret.
INFO Created Trident deployment.
INFO Created Trident daemonset.
INFO Waiting for Trident pod to start.
INFO Trident pod started. namespace=trident
pod=trident-controller-679648bd45-cv2mx
INFO Waiting for Trident REST interface.
INFO Trident REST interface is up. version=24.02.0
INFO Trident installation succeeded.
....
```
#### 验证安装。

您可以使用POD创建状态或验证安装 tridentctl。

#### 正在使用**POD**创建状态

您可以通过查看已创建Pod的状态来确认Astra Trident安装是否已完成:

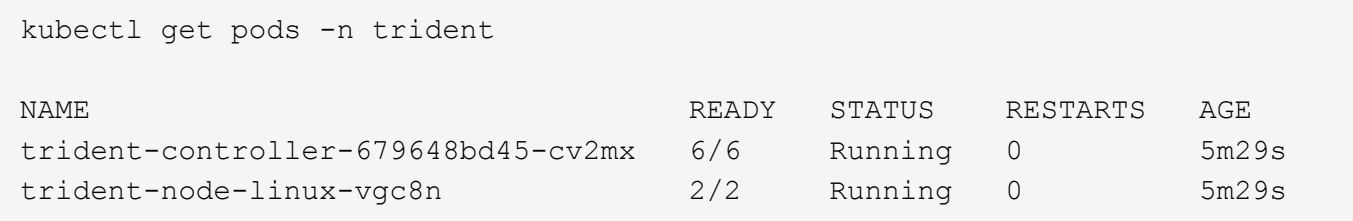

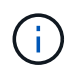

如果安装程序未成功完成或 trident-controller-<generated id> (trident-csi- <generated id> 在23.01之前的版本中)不具有\*正在运行\*状态、表示未安装此平台。使用 … -d to ["](https://docs.netapp.com/zh-cn/trident-2402/troubleshooting.html#troubleshooting-an-unsuccessful-trident-deployment-using-tridentctl)[打](https://docs.netapp.com/zh-cn/trident-2402/troubleshooting.html#troubleshooting-an-unsuccessful-trident-deployment-using-tridentctl)[开](https://docs.netapp.com/zh-cn/trident-2402/troubleshooting.html#troubleshooting-an-unsuccessful-trident-deployment-using-tridentctl)[调试模](https://docs.netapp.com/zh-cn/trident-2402/troubleshooting.html#troubleshooting-an-unsuccessful-trident-deployment-using-tridentctl)[式](https://docs.netapp.com/zh-cn/trident-2402/troubleshooting.html#troubleshooting-an-unsuccessful-trident-deployment-using-tridentctl)["](https://docs.netapp.com/zh-cn/trident-2402/troubleshooting.html#troubleshooting-an-unsuccessful-trident-deployment-using-tridentctl) 并对问题描述 进行故障排除。

使用 tridentctl

您可以使用 tridentctl 检查安装的Astra Trident版本。

```
./tridentctl -n trident version
+----------------+----------------+
| SERVER VERSION | CLIENT VERSION |
+----------------+----------------+
| 24.02.0 | 24.02.0 |
+----------------+----------------+
```
配置示例

以下示例提供了使用安装A作用 的示例配置 tridentctl。

#### **Windows**节点

要在Windows节点上运行A作用 是:

tridentctl install --windows -n trident

强制断开

有关强制断开的详细信息、请参见 ["](https://docs.netapp.com/zh-cn/trident-2402/trident-install/..trident-get-started/kubernetes-customize-deploy.html)[自定义](https://docs.netapp.com/zh-cn/trident-2402/trident-install/..trident-get-started/kubernetes-customize-deploy.html)[Trident](https://docs.netapp.com/zh-cn/trident-2402/trident-install/..trident-get-started/kubernetes-customize-deploy.html)[操作员安装](https://docs.netapp.com/zh-cn/trident-2402/trident-install/..trident-get-started/kubernetes-customize-deploy.html)["](https://docs.netapp.com/zh-cn/trident-2402/trident-install/..trident-get-started/kubernetes-customize-deploy.html)。

tridentctl install --enable-force-detach=true -n trident

## <span id="page-34-0"></span>自定义**tridentctl**安装

您可以使用Astra Trident安装程序自定义安装。

## 了解安装程序

使用Astra Trident安装程序可以自定义属性。例如、如果已将Trident映像复制到专用存储库、则可以使用指定映 像名称 --trident-image。如果已将Trident映像以及所需的CSI sidecar映像复制到专用存储库、则最好使用 指定该存储库的位置 --image-registry 交换机、其形式为 <registry FQDN>[:port]。

如果您使用的是Kubernetes的分发版、其中 kubelet 将其数据保留在非正常路径上 /var/lib/kubelet、您 可以使用指定备用路径 --kubelet-dir。

如果您需要自定义安装,使其超出安装程序参数的允许范围,则还可以自定义部署文件。使用 --generate -custom-yaml 参数将在安装程序中创建以下YAML文件 setup 目录:

- trident-clusterrolebinding.yaml
- trident-deployment.yaml
- trident-crds.yaml
- trident-clusterrole.yaml
- trident-daemonset.yaml
- trident-service.yaml
- trident-namespace.yaml
- trident-serviceaccount.yaml
- trident-resourcequota.yaml

生成这些文件后、您可以根据需要进行修改、然后使用 --use-custom-yaml 安装自定义部署。

./tridentctl install -n trident --use-custom-yaml

## 版权信息

版权所有 © 2024 NetApp, Inc.。保留所有权利。中国印刷。未经版权所有者事先书面许可,本文档中受版权保 护的任何部分不得以任何形式或通过任何手段(图片、电子或机械方式,包括影印、录音、录像或存储在电子检 索系统中)进行复制。

从受版权保护的 NetApp 资料派生的软件受以下许可和免责声明的约束:

本软件由 NetApp 按"原样"提供,不含任何明示或暗示担保,包括但不限于适销性以及针对特定用途的适用性的 隐含担保,特此声明不承担任何责任。在任何情况下,对于因使用本软件而以任何方式造成的任何直接性、间接 性、偶然性、特殊性、惩罚性或后果性损失(包括但不限于购买替代商品或服务;使用、数据或利润方面的损失 ;或者业务中断),无论原因如何以及基于何种责任理论,无论出于合同、严格责任或侵权行为(包括疏忽或其 他行为),NetApp 均不承担责任,即使已被告知存在上述损失的可能性。

NetApp 保留在不另行通知的情况下随时对本文档所述的任何产品进行更改的权利。除非 NetApp 以书面形式明 确同意,否则 NetApp 不承担因使用本文档所述产品而产生的任何责任或义务。使用或购买本产品不表示获得 NetApp 的任何专利权、商标权或任何其他知识产权许可。

本手册中描述的产品可能受一项或多项美国专利、外国专利或正在申请的专利的保护。

有限权利说明:政府使用、复制或公开本文档受 DFARS 252.227-7013 (2014 年 2 月)和 FAR 52.227-19 (2007 年 12 月)中"技术数据权利 — 非商用"条款第 (b)(3) 条规定的限制条件的约束。

本文档中所含数据与商业产品和/或商业服务(定义见 FAR 2.101)相关,属于 NetApp, Inc. 的专有信息。根据 本协议提供的所有 NetApp 技术数据和计算机软件具有商业性质,并完全由私人出资开发。 美国政府对这些数 据的使用权具有非排他性、全球性、受限且不可撤销的许可,该许可既不可转让,也不可再许可,但仅限在与交 付数据所依据的美国政府合同有关且受合同支持的情况下使用。除本文档规定的情形外,未经 NetApp, Inc. 事先 书面批准,不得使用、披露、复制、修改、操作或显示这些数据。美国政府对国防部的授权仅限于 DFARS 的第 252.227-7015(b)(2014 年 2 月)条款中明确的权利。

商标信息

NetApp、NetApp 标识和 <http://www.netapp.com/TM> 上所列的商标是 NetApp, Inc. 的商标。其他公司和产品名 称可能是其各自所有者的商标。